**Lokalizator LOKA-201**

# **CONCOX AT1**

# **Instrukcja użytkownika**

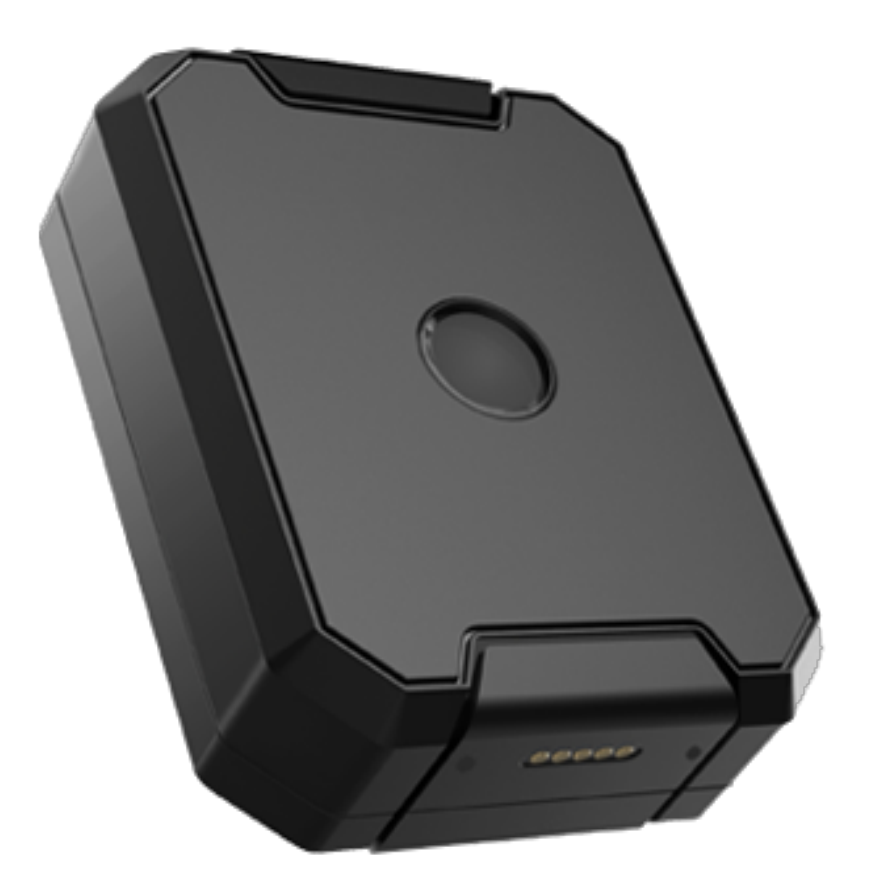

# **SPIS TREŚCI**

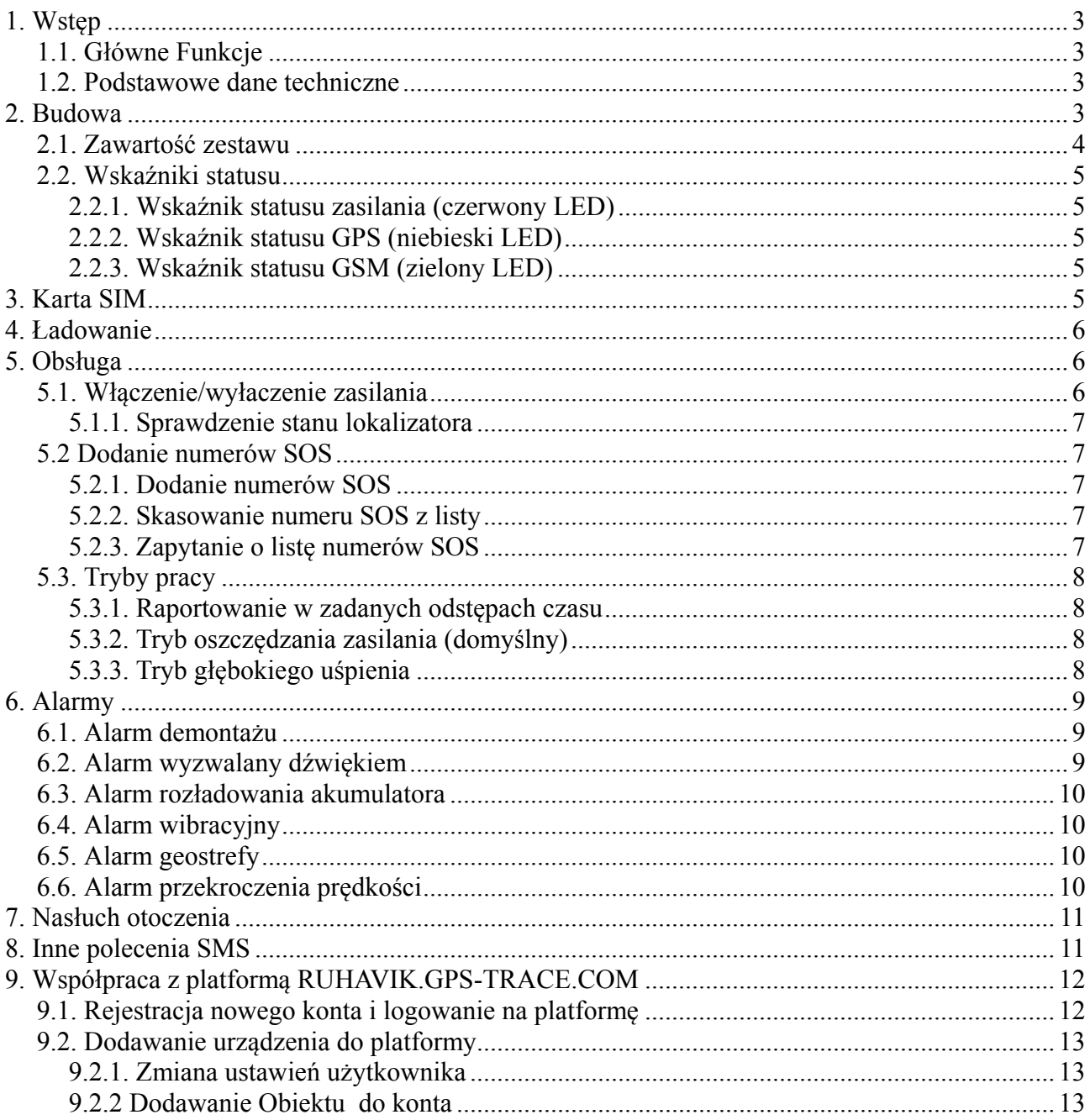

#### **1. Wstęp**

# **1.1. Główne Funkcje**

- lokalizacja GPS + LBS + WiFi
- inteligentne zarządzanie zasilaniem
- klasa wodoszczelności IP67
- alarm odłaczenia/demontażu
- magnesy neodymowe w odłączanej pokrywie
- szybkie ładowanie
- akumulator przemysłowy 6000mAh
- nasłuch otoczenia

#### **1.2. Podstawowe dane techniczne**

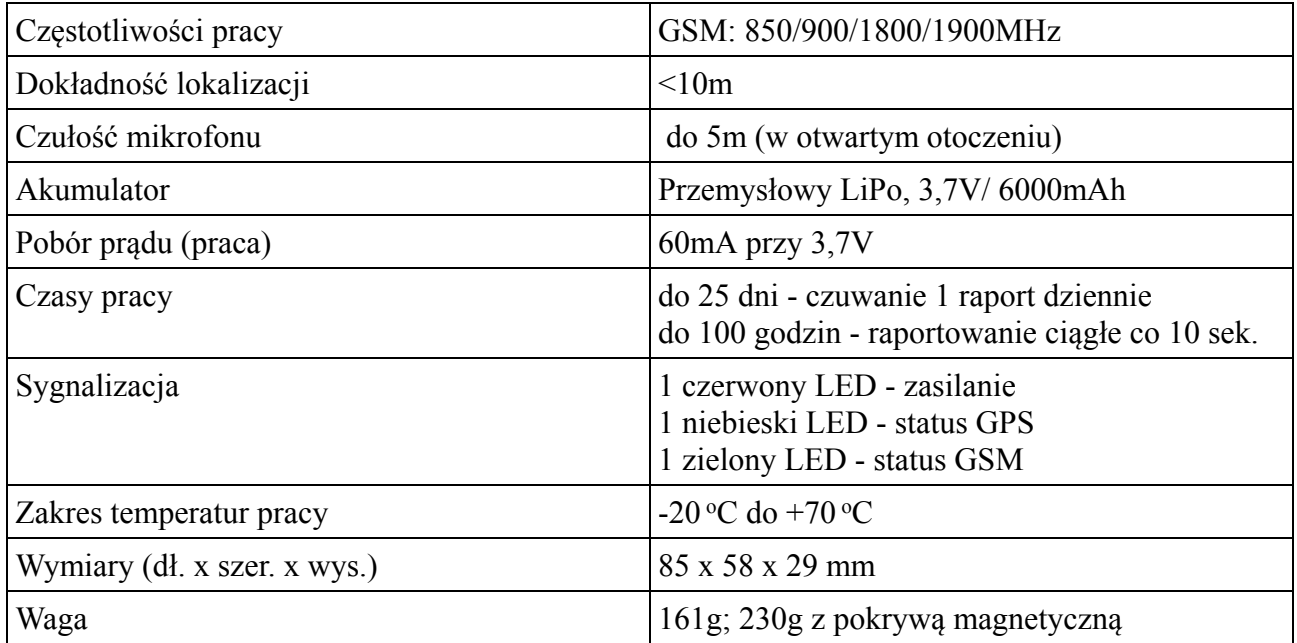

# **2. Budowa**

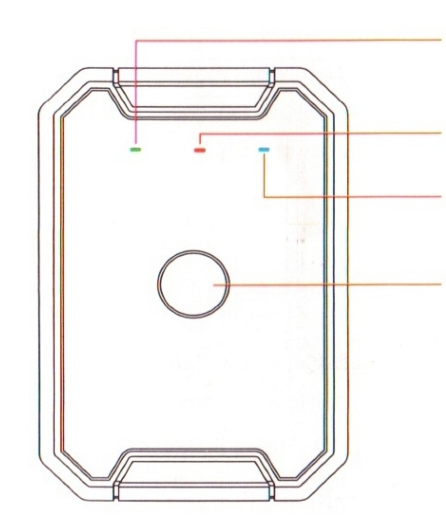

LED GSM - zielony

LED Zasilania - czerwony

LED GPS - niebieski

Przycisk zasilania wł./wył.

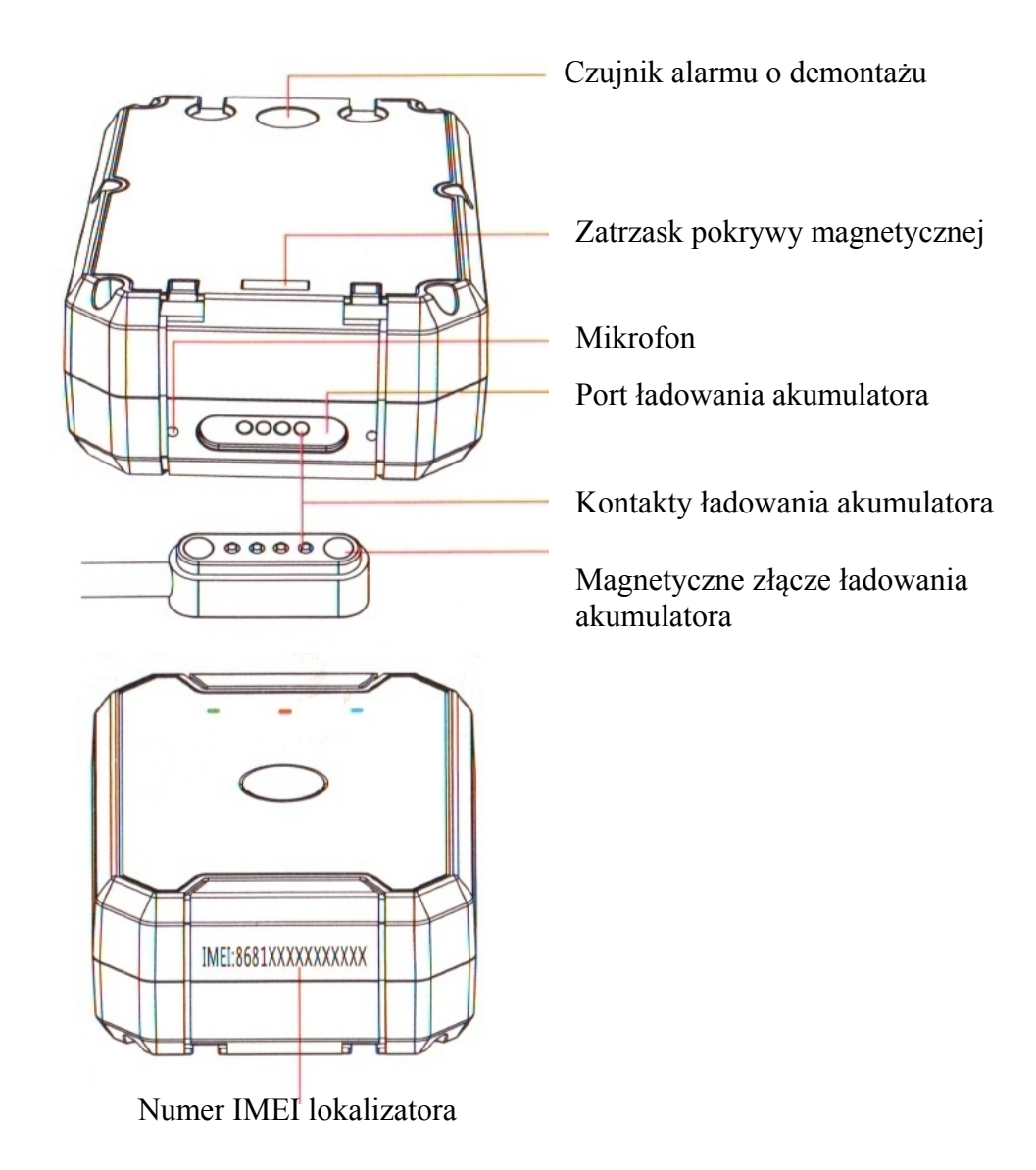

### **2.1. Zawartość zestawu**

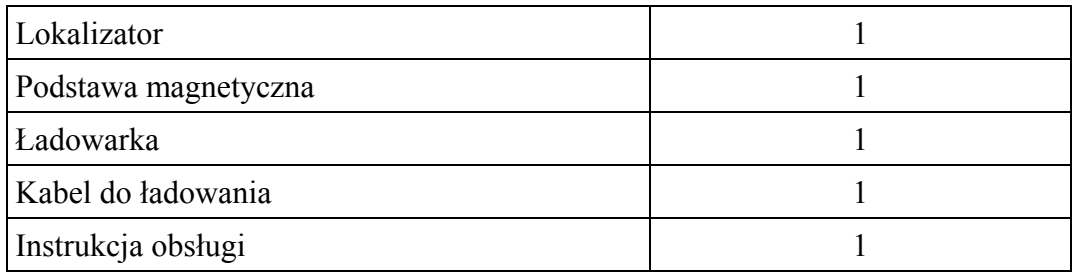

## **2.2. Wskaźniki statusu**

#### **2.2.1. Wskaźnik statusu zasilania (czerwony LED)**

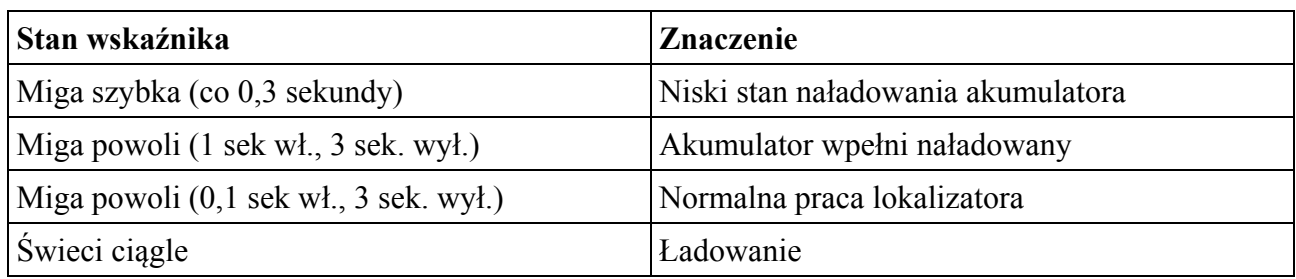

#### **2.2.2. Wskaźnik statusu GPS (niebieski LED)**

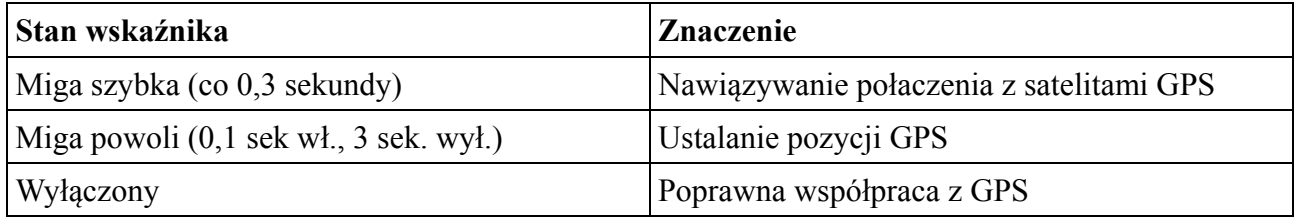

#### **2.2.3. Wskaźnik statusu GSM (zielony LED)**

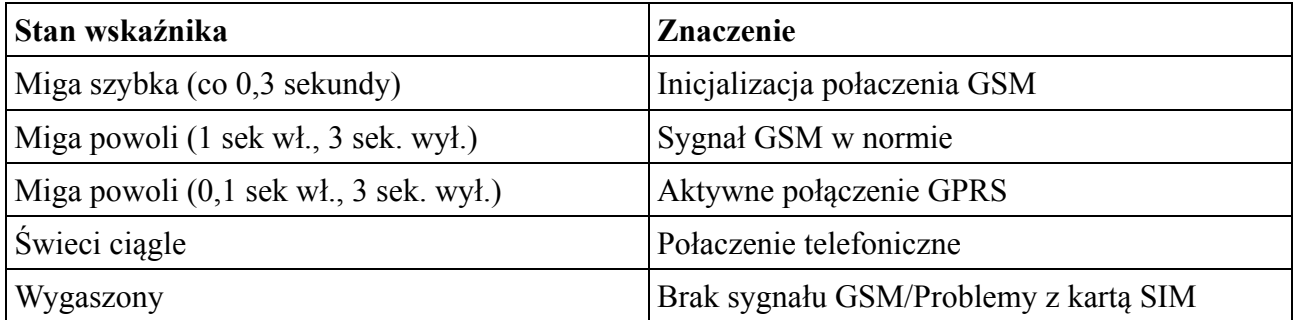

# **3. Karta SIM**

Karta musi umożliwiać połączenia GPRS i przesyłanie SMS-ów.

Odkręć sześć wkrętów w spodniej części obudowy. Jeżeli była podpięta pokrywa magnetyczna, odepnij ją podważając blokadę i przesywając pokrywę w stronę wskazywaną strzałką. Zdejmij ostrożnie dolną pokrywę. Włóż kartę SIM w formacie NANO w uchwyt i zablokuj ją przesuwając blaszkę uchwytu. Zamknij obudowę i skręć ją przy pomocy sześciu wkretów.

# **4. Ładowanie**

Do ładowania akumulatora należy używać załaczonej do zestawu ładowarki. Pełne naładowanie osiągane jest po około 3 godzinach. W czasie ładowania wskaźnik statusu zasilania (czerwony LED) będzie się świecił ciągle. Po naładowaniu zacznie migać (patrz tabelka w pkt. 2.3.1.)

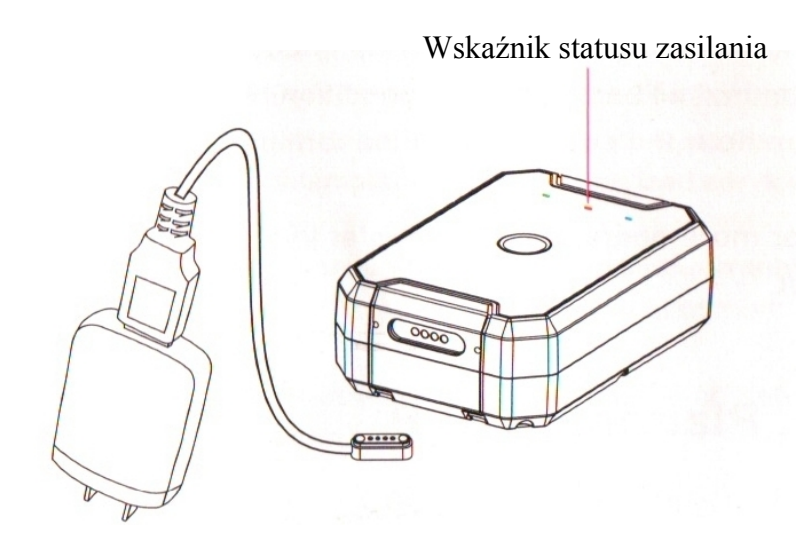

# **5. Obsługa**

**UWAGA - opisywane poniżej polecenia SMS należy wpisywać beż cudzysłowów**

#### **5.1. Włączenie/wyłaczenie zasilania**

#### Właczenie zasilania

- przycisnąć i przytrzymać przez 3 sek.przycisk zasilania. Wskaźniki LED będą migać przez kilkanaście sekund jeżeli właczenie przebiegło bez problemów.

#### Wyłączenie zasilania:

- przycisnąć i przytrzymać przez 3 sek. przycisk zasilania i puścić. Wskaźniki LED zgasną po około 2 sekundach.

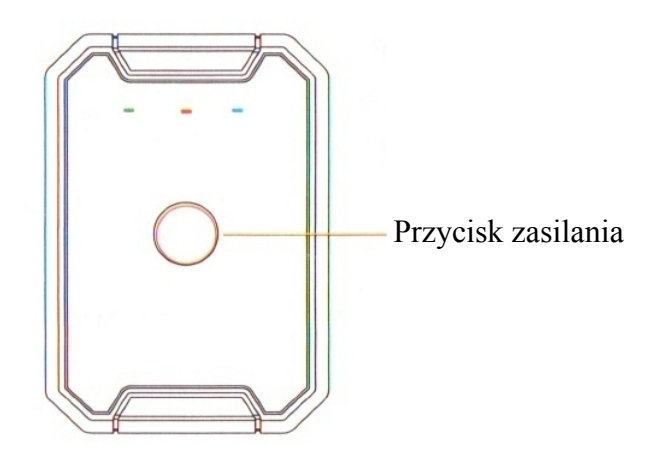

#### **5.1.1. Sprawdzenie stanu lokalizatora**

Krótkie przyciśnięcie przycisku zasilania powodujące miganie wskaźników przez 15 sekund, świadczy, że jest on włączony i działa prawidłowo. Gdy nie nastąpi miganie wskaźników LED, oznacza to, że lokalizator jest wyłączony.

### **5.2 Dodanie numerów SOS**

Powiadomienia o alarmach będą przychodziły na smartfony o numerach zarejestrowanych w lokalizatorze, jako numery SOS. Pierwszy numer SOS jest jednoczenie numerem administracyjnym, z którego można wykonywać dodatkowe ustawienia lokalizatora. Mozna mieć max. 3 numery SOS.

#### **5.2.1. Dodanie numerów SOS**

Numery SOS mozna dodać za pomocą SMS-a o treści:

#### **"SOS,A,numer\_1, numer\_2, numer\_3#"** (bez cudzysłowów)

Przykłady: SOS,A,0048501502503# - ustawienie jednego (pierwszego) numeru SOS (501502503) SOS,A,,0048600601603# - ustawienie drugiego numeru SOS (600601602) SOS,A,0048501502503,0048600601602,0048710711712# - ustawienie trzech numerów Lokalizator odpowie SMS-em "OK! SOS1: SOS2: SOS3:" (podając ustawione numery SOS)

#### **5.2.2. Skasowanie numeru SOS z listy**

Numer SOS ulega skasowaniu z listy po podaniu w treści SMS kolejnego numeru SOS. Np. w przykładzie powyżej:

1- 0048501502503, 2- 0048600601602, 3- 0048710711712

Numery kasowane są SMS-em o treści: "**SOS,D,n1,n2,n3#**" gdzie n1,n2,n3 - kolejne numery na liście (1, 2 lub 3)

Przykład: SOS,D,2# - kasuje drugi na liście numer SOS czyli dla przykładu powyżej będzie to numer 0048600601602

lub SMS-em o treści: "**SOS,D,kasowany numer telefonu#**"

Przykład: SOS,D,0048600601602# - z listy telefon o podanym numerze (drugi, dla przykładu powyżej.

#### **5.2.3. Zapytanie o listę numerów SOS**

SMS o treści:

"**SOS#**" w odpowiedzi lokalizator prześle SMS zawierający listę numerów SOS.

# **5.3. Tryby pracy**

#### **5.3.1. Raportowanie w zadanych odstępach czasu**

W tym trybie GSM i GPS są zawsze włączone, dane lokalizacyjne są przesyłane w zadanych odstępach czasu. GPS nie jest usypiany, nie działa akcelerometr.

Tryb właczany poleceniem SMS o treści: "**MODE,1,T#**"

**T** - lokalizator przesyła pozycję, niezależnie czy jest w ruchu, czy na postoju w zadanych odstępach czasu z przedziału od 0/5 do 7200 minut. Domyślnie - 30 minut

#### **5.3.2. Tryb oszczędzania zasilania (domyślny)**

W czasie postoju dłuższego niż 3 minuty, wyłaczany jest GPS i nie jest podawana pozycja. W ruchu pozycja podawana jest co określony czas. Lokalizator zaczyna raportować po wykryciu przez wbudowany akcelerometr, wibracji/ruchu.

Tryb właczany jest poleceniem SMS o treści: **"MODE,2,T#"**

**T** - raportowanie w ruchu co zadany czas w sekundach. Zakres: 10 - 1800 sekund. Domyślnie - 10 sekund.

#### **5.3.3. Tryb głębokiego uśpienia**

W tym trybie pracy , lokalizator budzi się i przesyła dane o określonej godzinie.

#### **UWAGA**

Żadne polecenia SMS nie będą wykonywane dopóki lokalizator nie obudzi się w zadanym czasie. Lokalizator można wybudzić wyłączając go i włączając przyciskiem zasilania.

Tryb właczany jest poleceniem SMS o treści: "**MODE,3,T1,T2#**"

**T1** - godzina początku uruchomienia trybu długiego czuwania. Format: GG:MM

**T2** - odstęp czasu w jakim lokalizator będzie się budził i przesyłał pozycję. Zakres 1-24 godzin. Domyślnie: 24 godziny.

Lokalizator po wybudzeniu (domyślnie raz na dobę) określi i prześle pozycję i sprawdzi, czy nie przychodziły SMS-y zmieniające konfigurację. Jeżeli tak, zmieni swój tryb pracy. Jeżeli nie, powróci do stanu uśpienia na zadany czas.

Przykład: MODE,3,12:00,8# - Lokalizator uśpi się o 12:00 i będzie się budził co każde 8 godzin.

# **6. Alarmy**

Jeżeli chcemy otzymywać SMS-y alarmowe i przyjmować połączenia od lokalizatora, musimy wcześniej zdefiniować przynajmniej jeden numer SOS (patr pkt. 5.2.)

# **6.1. Alarm demontażu**

W momencie demontażu lokalizatora zostanie przesłany alarm. W zależności od konfiguracji, może byc on przesłany wyłacznie na platformę internetową (działa jedynie z płatną platforma producenta) lub w postaci SMS-a na numery SOS. Lokalizator, po przesłaniu alarmu, przejdzie na 20 minut w tryb śledzenia. Po tym czasie wejdzie w tryb głębokiego uśpienia. W ciągu tych 20 minut, można wyłaczyć alarm SMS-em o treści "cancel#", a lokalizator powróci do trybu pracy określonego konfiguracją.

Polecenia SMS związane z alarmem demontażu: "**REMALM,A,M#**"

**A** - ON (właczony) lub OFF (wyłaczony). Domyślnie: ON

**M** - 0 do 3. 0 - alarm przesyłany wyłacznie na platformę; 1 - alarm przesyłany SMS-em; 2 - alarm przesyłany na platformę, SMS-em, przychodzącym połączeniem telefonicznym; 3 - alarm wysyłany na platformę + przychodzące od lokalizatora połaczenie telefoniczne Domyślnie: 1.

**REMALM, OFF#**" - wyłaczenie alarmu. Demontaż nie spowoduje sygnalizowania sytuacji alarmowej.

**"REMALM#"** - zapytanie o konfigurację i status alarmu.

"**cancel#**" - lokalizator przestanie wysyłąć alarm i powróci do wcześniej skonfigurowanego trybu pracy.

# **6.2. Alarm wyzwalany dźwiękiem**

Jeżeli natężenie dźwięku w pobliżu lokalizator przekroczy 60dB, urządzenie prześle alarm na ustalone numery SOS.

Alarm właczany jest poleceniem SMS o treści: "**SODALM,A,M**,**N,P,Q#**"

**A** - ON (właczony) lub OFF (wyłaczony). Domyślnie: OFF

**M** - 0 do 2. 0 - alarm przesyłany wyłacznie na platformę i automatyczne nagrywanie (dotyczy płatnej platformy producenta). 1 - alarm przesyłany na platformę. 2 - alarm przesyłany na platformę i uruchamiany monitoring dźwięku. Domyślnie: 2.

**N** - Czas po jakim alarm zostanie wysłany od liczony od chwili wzbudzenia. Zakres 1 - 10 sekund. Domyślnie 3 sekundy

**P** - czas trwania alarmu. Zakres 1 - 60 minut. Domyślnie 2 minuty

**Q** - czas automatycznego nagrywania (dot. płatnej platformy producenta). Zakres 10 - 600 sekund. Domyślnie 60 sekund.

"**SODALM#"** - zapytanie o konfigurację i status alarmu.

# **6.3. Alarm rozładowania akumulatora**

Przy niskim stanie naładowania akumulatora wysyłany jest stosowny alarm. Na platformę (płatną, producenta) lub SMS-em na telefony o numerach SOS.

Polecenia SMS związane z alarmem rozładowania akumulatora: "**BATALM,A,M#**"

**A** - ON (właczony) lub OFF (wyłaczony). Domyślnie: ON **M** - 0 lub 1. 0 - alarm przesyłany wyłacznie na platformę. 1 - alarm przesyłany SMS-em. Domyślnie: 1.

"**BATALM,OFF#**" - wyłączenie funkcji alarmu rozładowania akumulatora

**BATALM#**" - zapytanie o konfiguracje i status alarmu

# **6.4. Alarm wibracyjny**

Lokalizator wysyła alarm po wykryciu wibracji/ruchu. Funkcja działa wyłacznie w trybie śledzenia. Musi byc włączona, a lokalizator należy "uzbroić" SMS-em o treści "111" ("rozbrojenie" - 000).

Polecenia SMS związane z alarmem wibracyjnym: "**SENALM,A,M#**"

**A** - ON (właczony) lub OFF (wyłaczony). Domyślnie: ON

**M** - 0 do 2. 0 - alarm przesyłany wyłacznie na platformę. 1 - alarm przesyłany SMS-em. 2 - alarm przesyłany na platformę, SMS-em i połączenie przychodzące od lokalizatora. Domyślnie: 1. "**SENALM,OFF#**" - wyłączenie funkcji alarmu wibracyjnego

"**SENALM#**' - zapytanie o konfigurację i status alarmu

### **6.5. Alarm geostrefy**

Alarm działa wyłacznie w trybie śledzenia. Gdy obiekt wejdzie/wyjdzie do/z ustalonych wcześniej stref, lokalizator, gdy alarm będzie aktywny, prześle na telefony z numerami SOS informacje alarmowe. Ze względu na skomplikowane definiowanie stref poleceniami SMS zalecamy korzystanie z rozwiązań geostref oferowanych przez platformy internetowe.

### **6.6. Alarm przekroczenia prędkości**

Alarm zostanie wysłany w momencie przekroczenia prędkości określonej przez użytkownika w ciągu ustaloneg czasu..

Tryb właczany jest poleceniem SMS o treści: "**SPEED,A,B,C,M#**"

**A** - ON (właczony) lub OFF (wyłaczony). Domyślnie: OFF

**B** - czas trwania przekroczenia przędkości. Zakres 5 - 600 sek. . Domyślnie 20 sek.

**C** - limit prędkości. Zakres 1 - 255 km/godz. . Domyślnie 150 km/godz.

**M** - 0 lub 1. 0 - alarm przesyłany wyłacznie na platformę. 1 - alarm przesyłany SMS-em. Domyślnie: 1.

"SPEED, ON#" - włączenie alarmu

"**SPEED#**" - zapytanie o konfigurację i status alarmu

# **7. Nasłuch otoczenia**

Po wysłaniu do lokalizatora, SMS-a o treści "**MONITOR#"**, po kilku sekundach lokalizator oddzwoni na numer z którego SMS został wysłany. Po odebraniu połaczenia można słuchać co się dzieje w pobliżu urządzenia. Jakość połączenia zależy od wielu czynników m.in. umiejscowienia lokalizatora itp. Nasłuchu nie należy również mylić z dedykowanym podsłuchem. W czasie nasłuchu, lokalizator pobiera znacznie większy prąd z akumulatora, niż przy normalnej pracy, co czas pracy całego urzadzenia.

# **8. Inne polecenia SMS**

Zapytanie o pozycję. SMS o treści: "**URL#**" Lokalizator prześle SMS z linkiem do mapy Google'a

Sprawdzenie konfiguracji lokalizatora: "**PARAM#**" Przykładowa odpowiedź SMS z lokalizatora "IMEI:358739051346881; TIMER:5; HBT:3min;SENDS:3; SOS:,,; Sensorset:10,3,5,1; TimeZone:E,8,0;"

Status połaczenia GPRS, SMS o treści:

"**GPRSSET#**" Przykładowa odpowiedź SMS z lokalizatora: "GPRS:ON; Currently use APN:internet,,; Server:1,23821.flespi.gw,27165,0; URL:http://maps.google.com/maps?q=;"

Status lokalizatora, SMS o treści: "**STATUS#**" Przykładowa odpowiedź SMS z lokalizatora: "Battery:4.22V,NORMAL; GPRS:Link Up GSM Signal Level:Strong; GPS:OFF; Defense:OFF;"

Ustawienie strefy czasowej: (dla platformy Ruhavik należy ustawic strefę 0) "**GMT,A,B,C#**"

**A** - E lub W. Wschodnia lub zachodnia strefa czasowa. Domyślne: E

**B** - numer strefy 0 - 12. Domyślnie: 8

**C** - numer strefy połówkowej. 0/15/30/45 domyślnie: )

Sprawdzenie ustawień strefy, SMS o treści: "**GMT#**"

Restart bez zmiany ustawień: "**RESET#**"

Ilość, wykonywanych przez rejestrator, połaczeń alarmowych do jednego numeru SOS: "CALL, N#" N - iloś połączeń zakres 1 do 3. Domyślnie: 3

# **9. Współpraca z platformą RUHAVIK.GPS-TRACE.COM**

W celu uzyskania możliwości współpracy Lokalizatora AT6 z bezpłatna platformą internetową RU-HAVIK, należy przy pomocy poleceń SMS ustawić numer IP lub nazwę DNS oraz numer portu serwera platformy.

Polecenia ustawienia serwera:

Przez podanie IP serwera "**SERVER,0,193.193.165.37,21546,0#**" lub Przez podanie nazwy DNS serwera "SERVER,1,36373.flespi.gw,21546,0#"

Dane APN wymagane do prawidłowej współpracy lokalizatora z platformą, są automatycznie rozpoznawane przez lokalizator na podstawie danych o operatorze zawartych na karcie SIM włożonej do lokalizatora i nie wymagają ręcznej konfiguracji.

# **9.1. Rejestracja nowego konta i logowanie na platformę**

Najpierw należy zarejestrować swoje konto GPS Trace. Możesz to zrobić na głównej stronie **gpstrace.com** za pośrednictwem poczty e-mail, Facebooka lub Google. Kliknij *Sign up* i w kolejnym oknie podaj mail (musi być aktywny i istniejący) i hasło jakim chcesz się logować do konta na platformie (nie do podawanego maila).

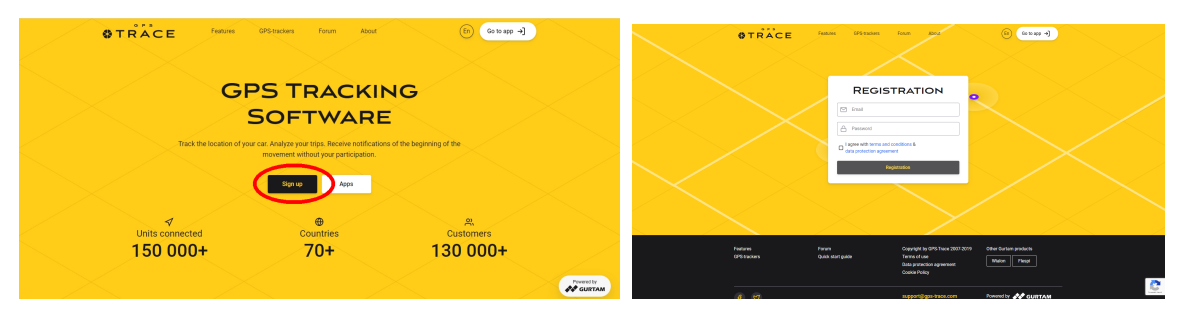

Po zweryfikowaniu konta (mail potwierdzający przyjdzie od 5 - 20 min) możesz zalogować się do platformy, klikając przycisk *Go to app* w prawym górnym rogu strony, która przekieruje do strony logowania **ruhavik.gps-trace.com.** Kliknij LOG IN i w oknie logowania podaj login (mail) i hasło, które podawałeś podczas rejestracji.

UWAGA! Podawane niżej informacje i zrzuty ekranów mogą różnić się od stanu aktualnego **ze względu na ciągle trawjące prace nad funkcjonalnością platformy.**

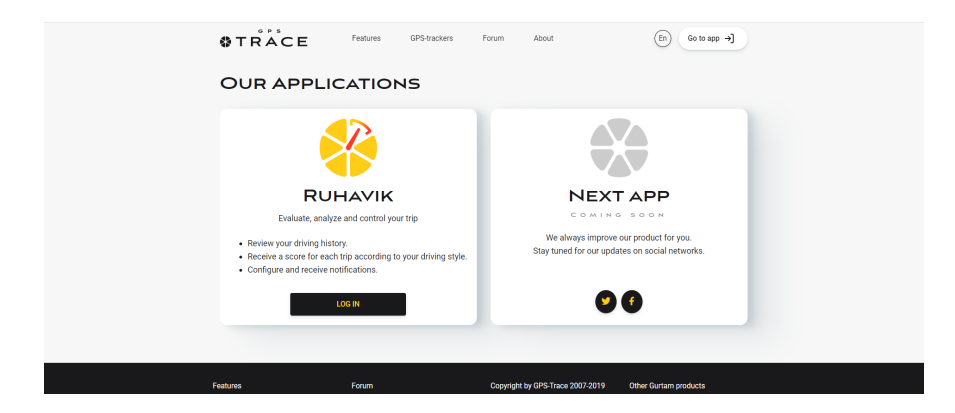

### **9.2. Dodawanie urządzenia do platformy**

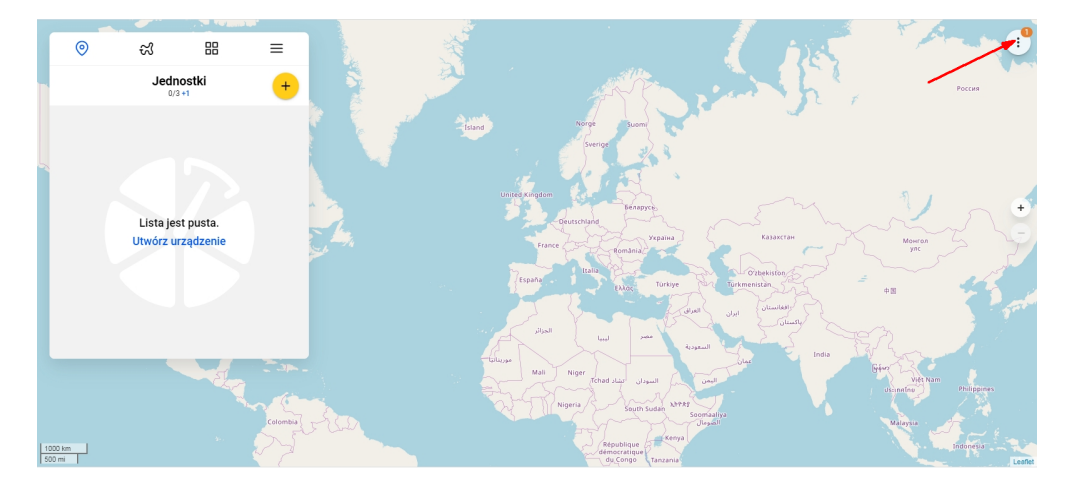

#### **9.2.1. Zmiana ustawień użytkownika**

Przed rozpoczęciem pracy z platformą możesz dostosować ja do swoich potrzeb (zniana języka interfejsu użytkownika, stosowane mapy). Możesz także zmienić hasło do platformy. W tym celu kliknij w pole w prawym , górnym rogu mapy. Z rozwijanego menu wybierz Ustawienia (Settings), z rozwijanej listy wybierz Język (Language), mapy, które chcesz używać i kliknij pole Zapisz (Save)

#### $\vdots$ Ustawienia użytkownika Ustawienia użytkownika  $\times$ Zawiadomienia  $\circledR$ Język<br>English <sup>Język</sup><br>Polskie Ustawienia Español 567 Русский Rahaea Indonesis OpenStreetMap  $\overline{\mathfrak{D}}$ Sesie Português brasileir Français Zmień hasło ⊕ Nederlands Gurtam Maps .<br>Norwegian Bokmål **Bing Aerial Maps** Polskie B Wyloguj **Bing Hybrid Maps** Română

#### **9.2.2 Dodawanie Obiektu do konta**

Aby to zrobić, kliknij pole w prawym górnym rogu karty *Obiekty (Units*), wprowadź swoją nazwę, identyfikator ID oraz wwskaż kategorię i model lokalizatora. Następnie kliknij *OK*.

Nazwa: **dowolna nazwa min. 4 znaki (np. "Auto")** ID: **numer IMEI (znajduje się na naklejce urządzenia)** Device Category: **hardware** Typ: **Concox AT1**

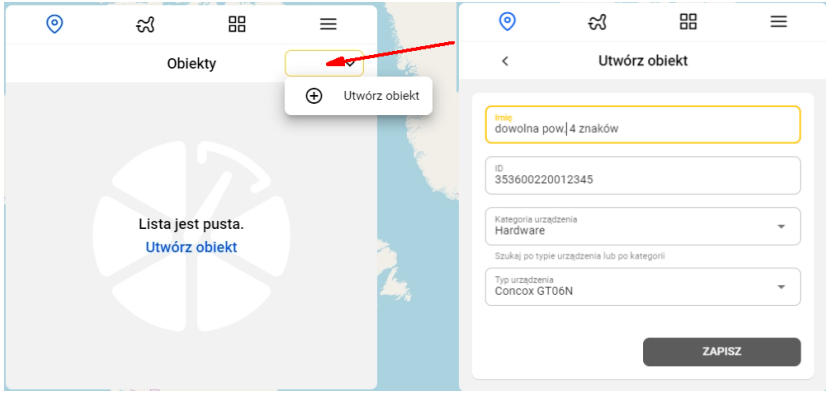

Kiedy jednostka zostanie utworzona, wyświetli się adres DNS (lub) IP serwera i numer portu. Powinny być takie, jak podano w punkcie 9. Gdy lokalizator połaczy się z serwerem platformy, punkt przy jego nazwie zmieni kolor na zielony i pojawi sie informacja z datą i godziną ostatniego połączenia.

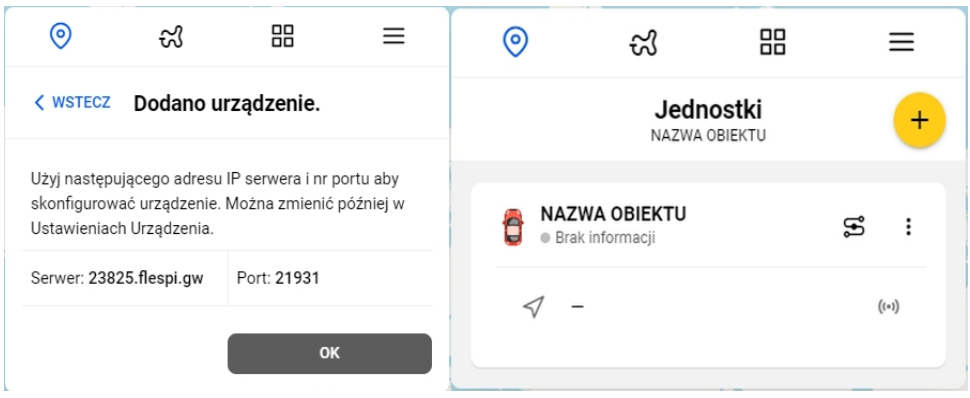

Dalsze informacje na temat korzystania z platformy, można znaleźć na stronie gps-trace.com w zakładkach Forum, Features (w języku angielskim). Obsługa platformy jest łatwa i intuicyjna dla użytkowników posiadających podstawowe umiejętności posługiwania się komputerem i aplikacjami online.

Chcąc korzystać ze smartfonów (zarówno z systemem Android jak i iOS) do obsługi konta należy pobrać aplikację o nazwie RUHAVIK, zainstalować ją i korzystać w sposób bardzo podobny do obsługi konta przez portal www.